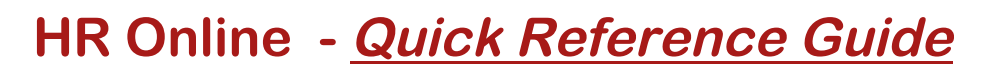

### **Accessing HR Online:**

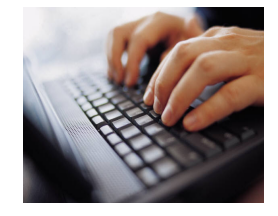

**MACOUARIE** UNIVERSIT SYDNEY ~ AUSTRALIA

- **1. Log on to the following website: https://hronline.mq.edu.au**
- **2. When prompted, enter your OneID username and password.**

 **Contact the Informatics Help Desk on (02) 9850 4357 (Option 2) or email help@mq.edu.au if you need your password reset.**

#### **HR Online Welcome Screen:**

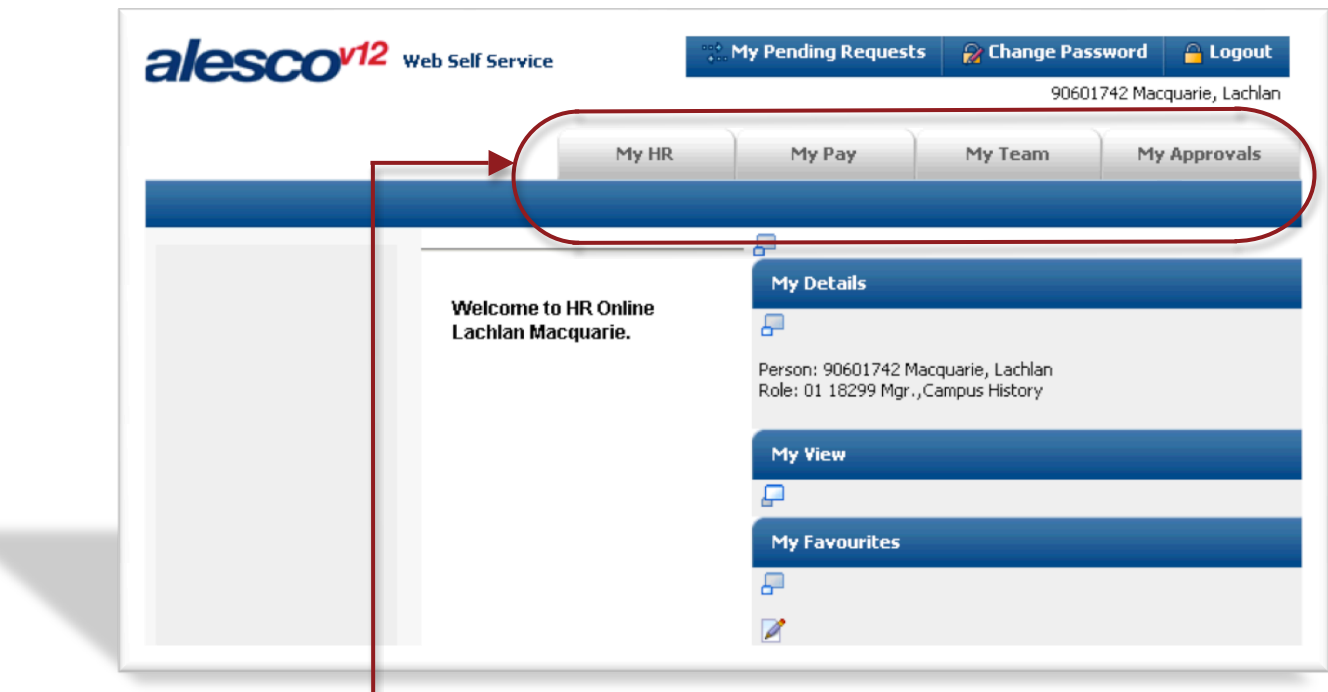

**At the Welcome Screen, you will be presented with 4 tabs:**

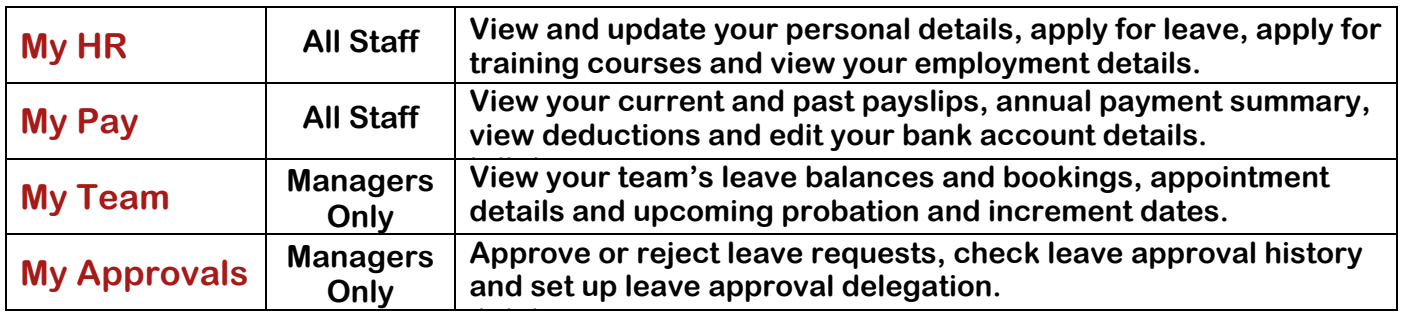

# **Menu Navigation:**

- **1. Click on one of the 4 tabs.**
- **2. Click on the relevant menu heading in the blue bar.**
- **3. Click on the menu item in the left column that you wish to access.**

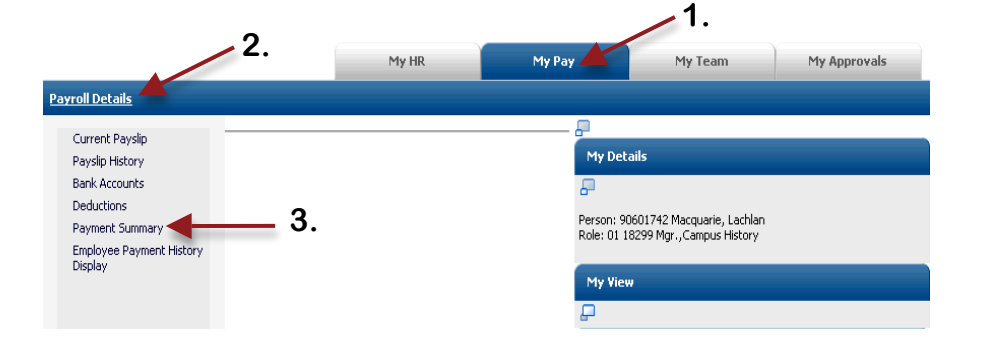

# **Summary of HR Online Functions:**

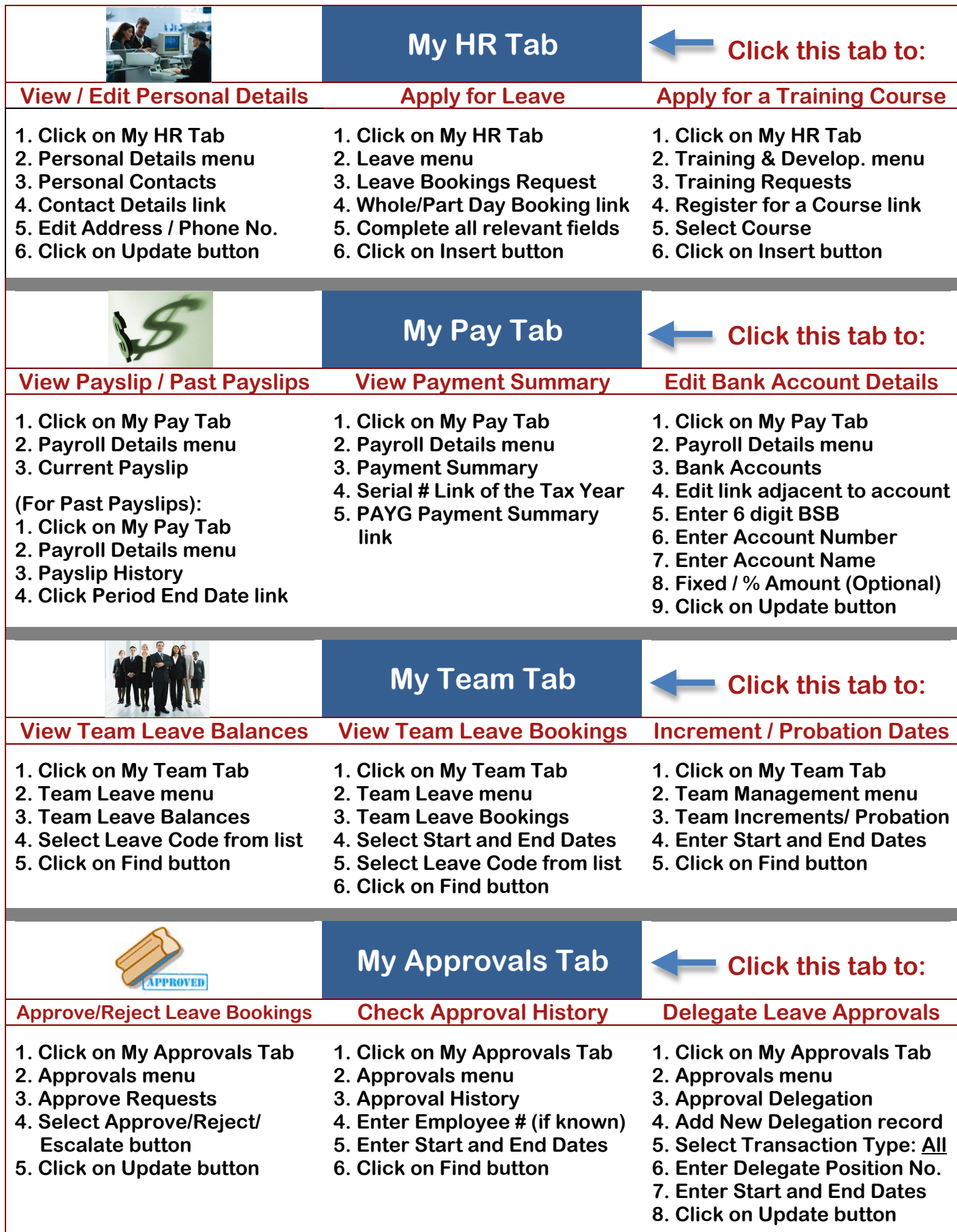

### **Assistance with HR Online:**

**For all HR Online enquiries, contact Phil Dartnell on x9770 or philip.dartnell@mq.edu.au or Simon Iderman on x9749 or simon.iderman@mq.edu.au**